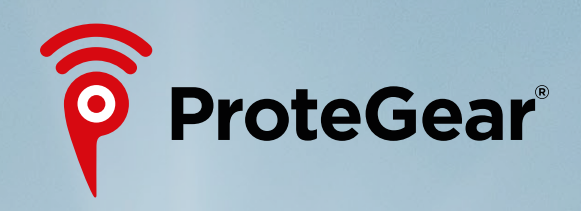

# protegear.io Administration

**TripShare SmartSafety** 

### ProteGear.io → TRIPSHARE : Actions directly on and for the device

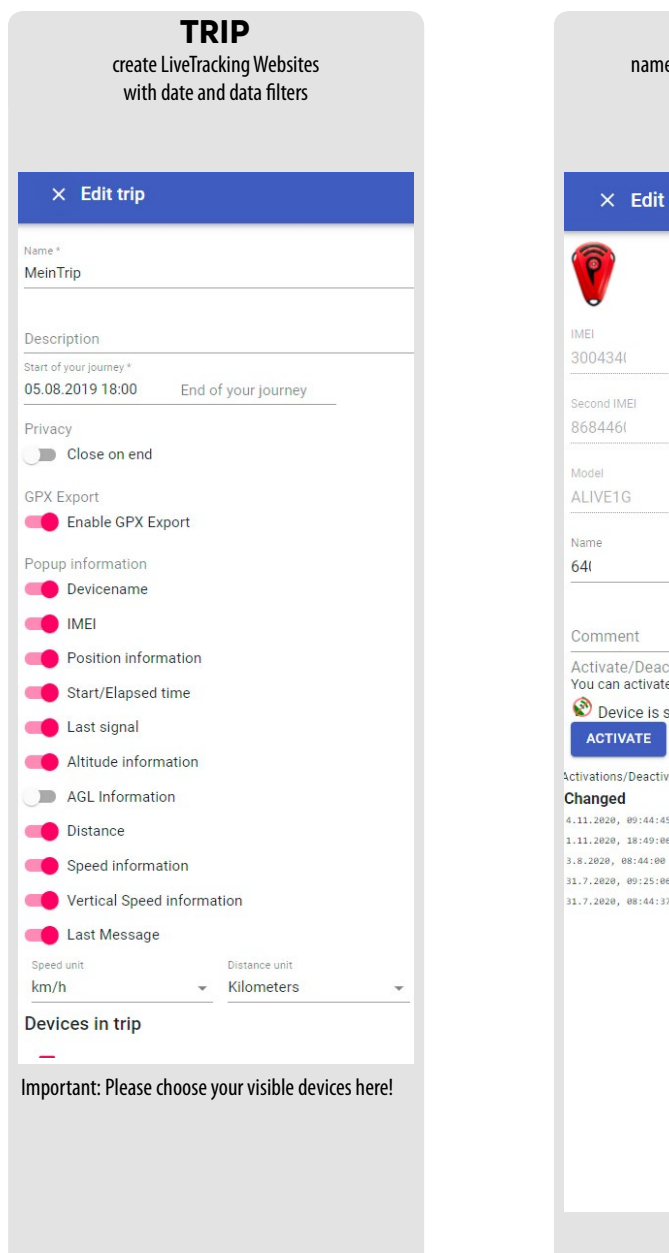

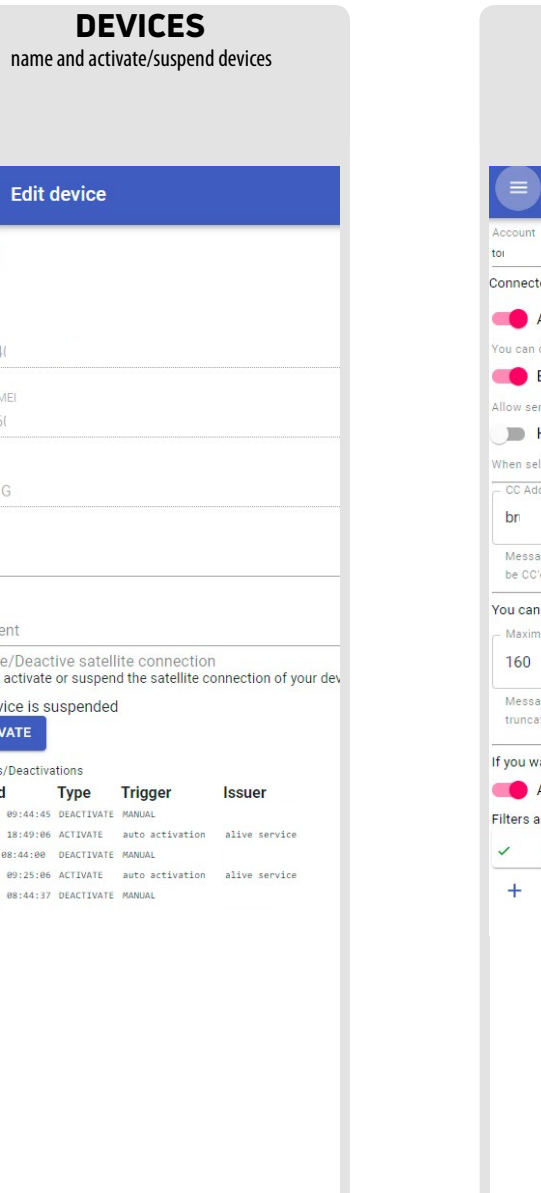

GLOBALMAIL set globalmail features like SMS, Whitelist/Blacklist

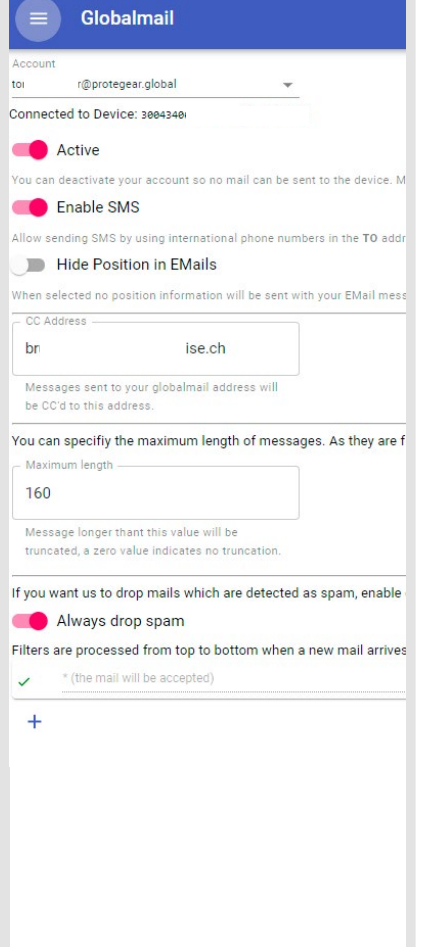

# HANDLER define actions for specific events of the device, e.g. definitieren, **PRESET-Messages**

 $\times$  PresetMsg #1 SEND-EMAIL

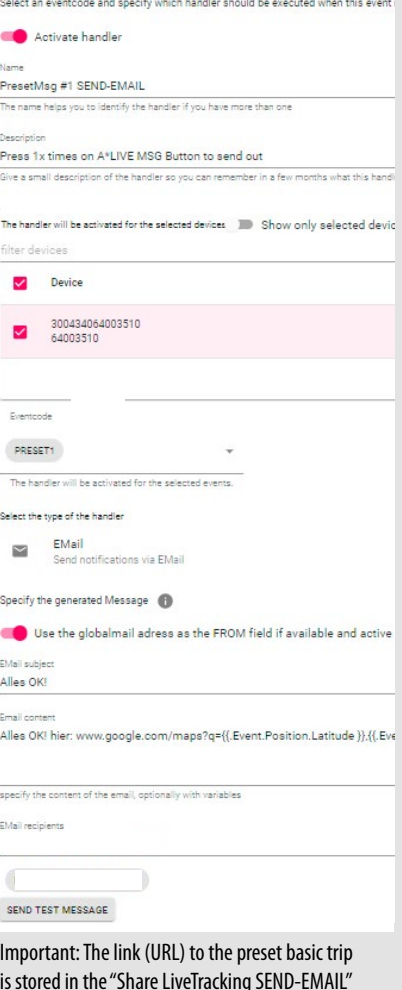

is stored in the "Share LiveTracking SEND-EMAIL" handler. If this trip has been changed or deleted, the link must also be updated here.

### ProteGear.io → TRIPSHARE : Possible parameters for TRIPVIEWS:

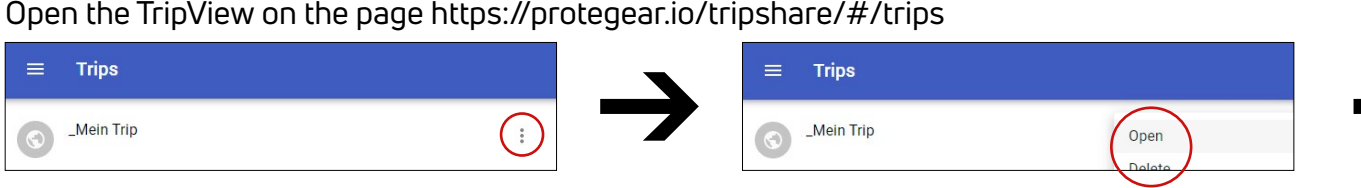

You can pass on the link of the then opened website to your friends and family.

Options in TripView: Map types Satellite, Hybrid, Terrain, Roadmap, Tracking track

GPX Export: Export all or single tracks via GPX or link to other websites via URL (e.g. https://umap.openstreetmap.de/en/map/new). GPX export must be unlocked/locked under TripShare  $\rightarrow$  EditYourTrips.

For integration into your website as iFrame: <iframe src="https://protegear.io/tripview......"></iframe>

Additional parameters when calling a TripView URL (at the end of https://protegear.io/tripview/show?trip=........):

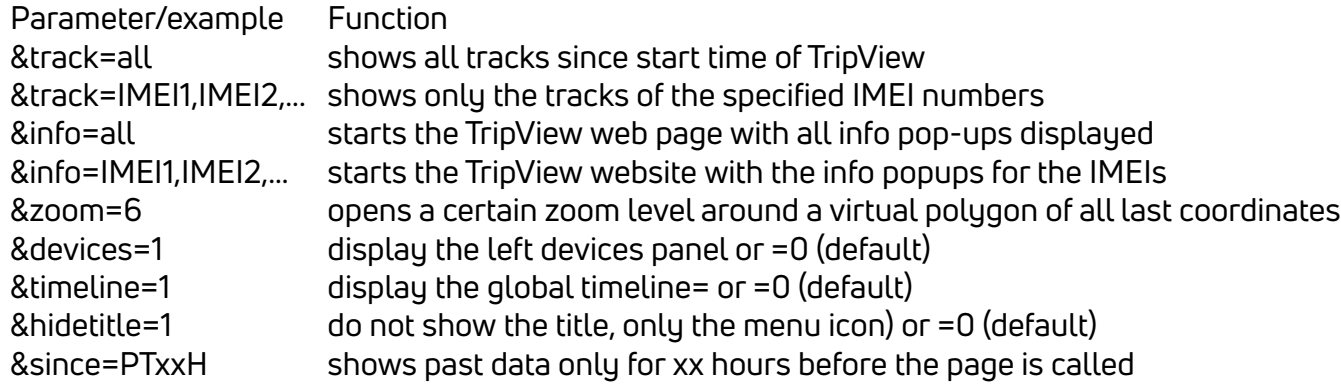

## Difference Last Contact vs. Latest Position

Last Contact shows the actual last connection, even when it had only poor GPS signal (e.g. indoor). Latest Position is the last valid position signal (because good GPS signal available).

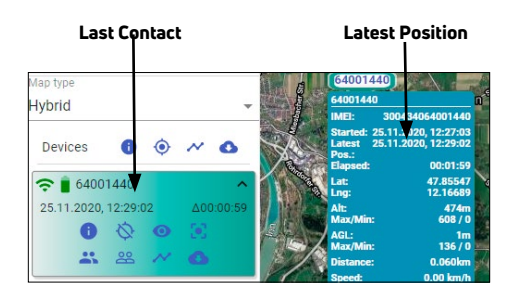

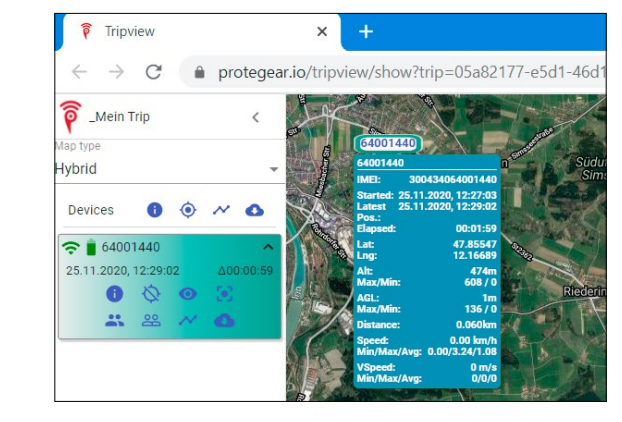

### ProteGear.io → SMARTSAFETY : Calls for help even if you can't

**SmartSafety** is an automatic monitoring & emergency call system for early detection of critical situations.

Reduces rescue response times by up to 90%. With comrade rescue navigation.

**SmartSafety** makes sure that critical situations do not go unnoticed, even if you can no longer react yourself, e.g. ...

- Drifting (e.g. on the open sea)
- Treeholes (pits in the snow around tree roots)
- Falls of any kind
- unconsciousness e.g. due to fall, heart attack, lack of oxygen
- Allergic shocks
- Avalanches
- Severe injuries
- Crash ... and many more

The possible alarm scenarios, their triggering and termination can be found on the next page.

The DEADMAN is the "ultimate" last safety line, which triggers even if there is no more connection, e.g. because the device has been destroyed, no radio connection can be established or the battery is empty.

For CRASH recognition it is also possible to set the axes to be measured, which are arranged as follows

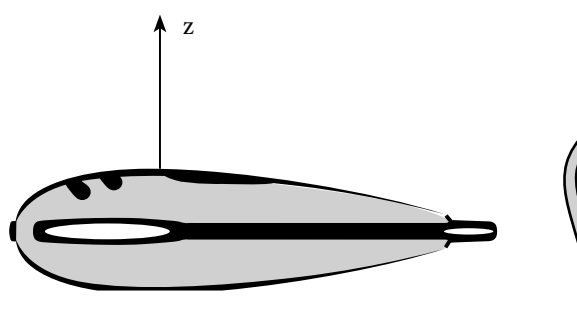

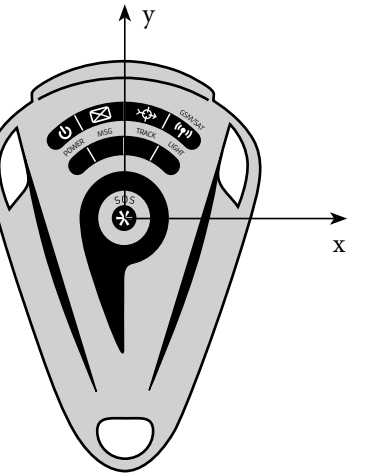

### Special Advise for possible conflicts of scenarios:

### The State PAUSE can be triggered by:

(during PAUSE all alarms - except manual SOS - are disabled)

- POWER OFF (quickly 3x Button "POWER")
- TRACK-STOP (Long press on Button "TRACK")
- PAUSE (quickly 2x Button "TRACK" → tracking continues, but monitoring starts only after PAUSE-radius has been left)
- NOT-MOVING (Device is completely motionsless for 15 minutes  $\rightarrow$  conflict with Alarm "Motionsless"!)

#### DEADMAN

To prevent false alarms when device just falls asleep, the option "NOT-MOVING starts PAUSE" (in PROFILE/PAUSE) should be activated

### **MOTIONLESS**

starts an alarm when the device has been motionless for the given time (usually 0.5 – 12.5 minutes)

 $\rightarrow$  possible conflict when the option "NOT-MOVING starts PAUSE" has been activated, as it will end the Motionless alarm after 15 minutes

→ recommended to disable option "NOT-MOVING starts PAUSE"

## ProteGear.io → SMARTSAFETY : Manual and automatic alarm detections, notifications and escalations

FLEET group tracking devices

PROFILE tune automatic alarm scenarios **CRASH** MOTIONI FSS ZONE **HAIT** HEIGHT **ALTITUDE** ZONE EXTERNAL SPEED / VSPEED DEADMAN

TOUR (ZONES) set geo-fences for ZONE detections **(SAFE, DANGER, REST)**

CONTACTS Emergency contacts for GEOS RCC

#### NOTIFICATION

set 1st line alarm recipients for SMS, Email, Telegram, API and individual AlarmUp / Down Messages

**TRACE** Setup of the **monitoring** based on the definitions Fleet, Tour and Profiles

Trace-Map Shows current state of each device according to the PROFILE

Define Alarms enables alerts sent to your selected contacts (notification)

#### Feedback on Device

shows states like  $CRASH =$ alarms, pause and  $\mathbf{r}$ - fil rest zone directly on  $\frac{1}{2}$  Feedback on device the device.

#### Define Escalation

forwards your alarm to professional rescue facilities (default setting: GEOS RCC) Automatic alarms are delayed by default

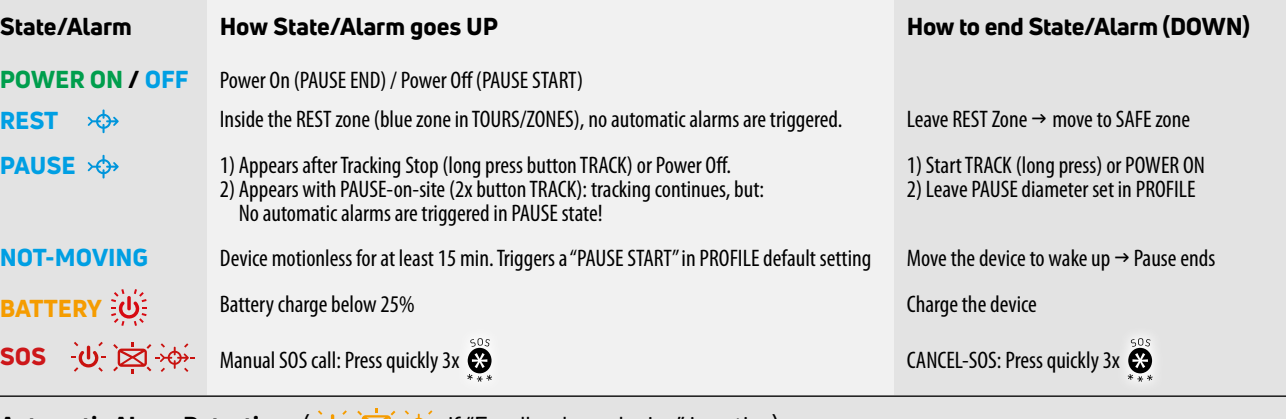

Automatic Alarm Detections  $\overline{O}$  if "Feedback on device" is active)

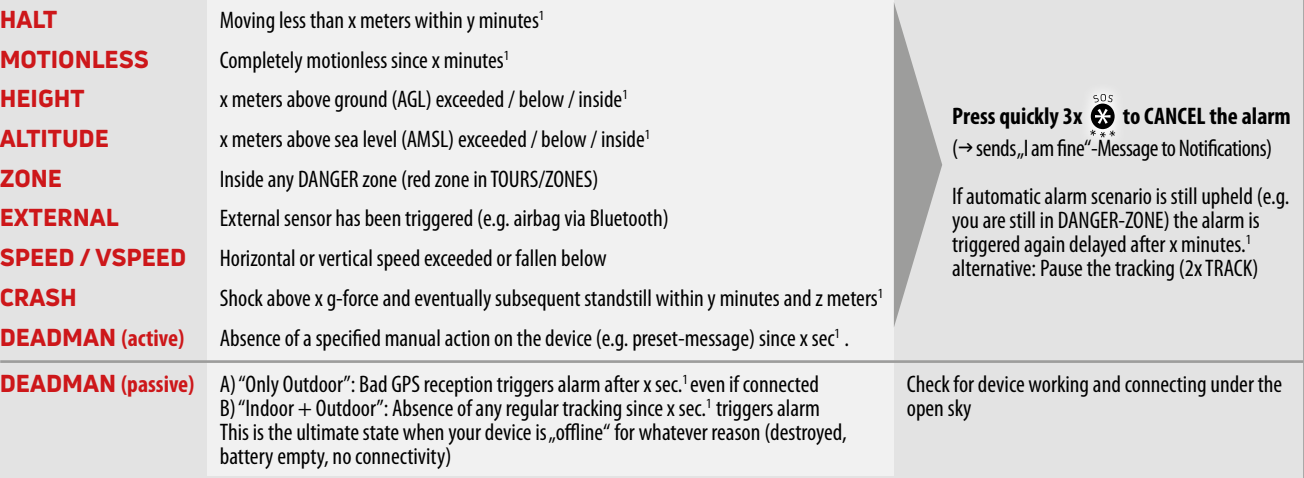

1 - Andrea State Constitution of the Constitution of the Constitution of the Constitution of the Constitution<br>1971 - Constitution of the Constitution of the Constitution of the Constitution of the Constitution of the Con ) The distances or times replaced above with x, y, z can be set individually in menu PROFILE. Also time slots can be limited for each scenario.

Instant notification of manual and automatic alarms to selected Notifications/Contacts

Immediate Escalation for **SOS External** CRASH

**E** Alarms **ALARMS** → Notifications Manual SOS or automatic alarms can be notified to your contacts

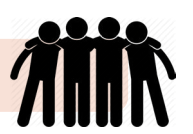

Escalation after specified timeout or immediate confirmation by notified contacts

ESCALATION → GEOS RCC

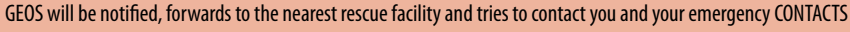

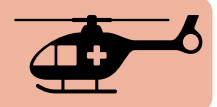

Important to know:

All actions on the device (POWER OFF / PAUSE / Automatic Alarm) must be confirmed by the server before they are visible on the device. Therefore some time may pass between action and reaction, especially in satellite mode.

# SmartSafety: Example for TOURS / ZONES (Geofences)

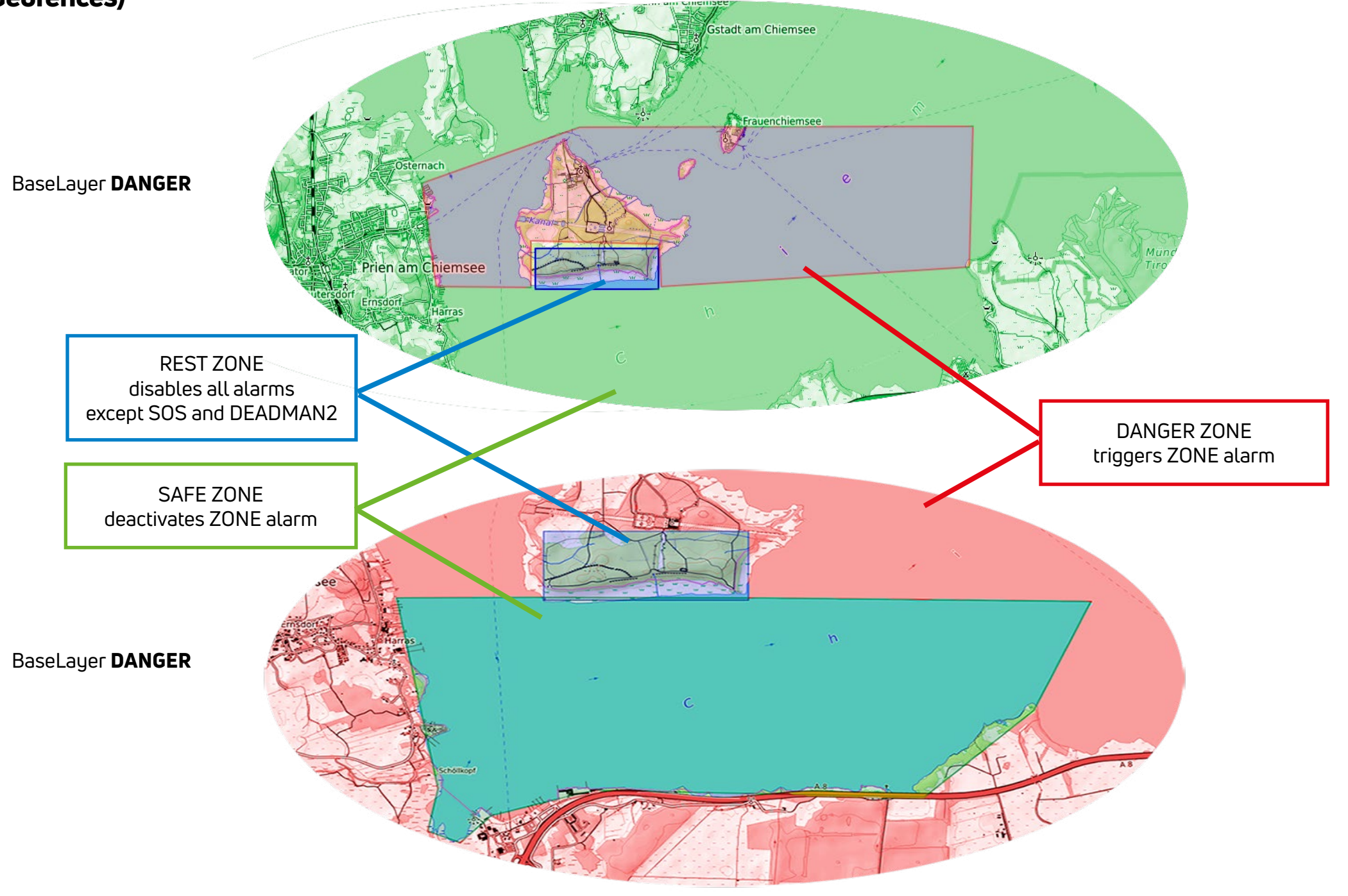